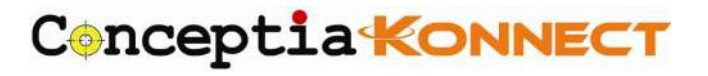

# **SOLIDWORKS TRAINING COURES SUMMARY**

Exclusive from Conceptia Konnect, SOLIDWORKS Mold Design course has been developed to deliver the power and potential of designers and mold makers to easily incorporate design changes throughout the development process, right up to final manufacturing. The software which can be used for plastic, cast, stamped, formed, and forged designs, fully integrates product design, mold design, and validation in one package, saving time, reducing costs, accelerating the product development process, and increasing productivity.

SOLIDWORKS Mold Design is a structured programme built upon the industry best practice. Let us support you to achieve the ultimate in Mold design, productivity and innovation in the quickest time possible. This course will provide an in-depth coverage of Mold Design. Designers can also validate that parts can be molded successfully, including checking for draft, thickness, and undercuts to ensure the correct geometry for molding.

## **Prerequisites:**

- 1. Knowledge of SOLIDWORKS and basic mechanical engineering concepts is recommended...
- 2. The engineer should have basic knowledge on Mold Design.

# **SOLIDWORKS Mold Design Course Details: -**

## **Introduction to Mold Design.**

- What is SOLIDWORKS?
- ▶ Course Design Philosophy
- $\triangleright$  About the Training
- Build Mathematical Model

#### **Surface Concepts and Imported Geometry**

- $\triangleright$  Hide/Show Tree Items
- Accessing Commands
- $\triangleright$  Importing Data
- > 3D Model Types
- Wireframe Models
- $\triangleright$  Surface Models
- $\triangleright$  Solid Models
- Geometry vs. Topology
- $\triangleright$  What is a Solid?
- Euler's Formula
- $\triangleright$  Decomposing a Solid into Surfaces
- $\triangleright$  Surface Types
- $\triangleright$  CAD Files

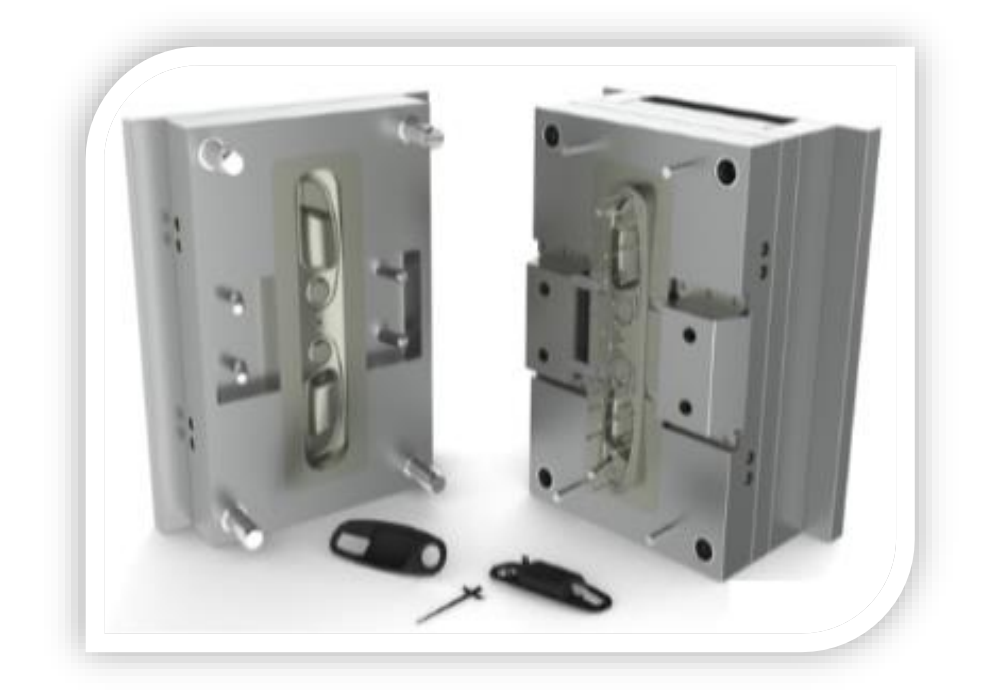

# Conceptia KONNECT

**AUTHORIZED Training Center**  $\frac{2}{\sqrt{2}}$  solidwor

- $\triangleright$  Supported Neutral Import Translators
- > Modelling Systems
- **Boundary Representation**
- $\triangleright$  Hybrid
- $\triangleright$  File Translation
- Why Do Imports Fail?
- $\triangleright$  Resulting Problems
- $\triangleright$  Diagnosis and Repair
- > Import Diagnostics Options
- > Face Repair Tools
- **►** Gap Repair Tools
- > Automatic Repair Tools
- $\triangleright$  Options for Deleting Faces
- $\triangleright$  Patching Holes

# **Core and Cavity**

- Core and Cavity Mold Design
- $\triangleright$  Steps in the Mold Design Process
- > SOLIDWORKS Mold Tools
- Mold Analysis Tools
- GPU-based Processing
- $\triangleright$  Analyzing Draft on a Model
- $\triangleright$  What is Draft?
- $\triangleright$  Determining the Direction of Pull
- Using the Draft Analysis Tool
- Positive and Negative Draft
- $\triangleright$  Requires Draft
- ▶ Draft Analysis Options
- > Adding Draft
- $\triangleright$  Scaling the Model
- $\triangleright$  Establish the Parting Lines
- $\triangleright$  Parting Lines Options
- > Manual Parting Lines
- $\triangleright$  Shut-Off Surfaces
- ▶ Shut-off Surface Patch Types
- > Manual Shut-off Surfaces
- $\triangleright$  Creating the Parting Surface
- $\triangleright$  Parting Surfaces Options
- $\triangleright$  Smoothing the Parting Surface

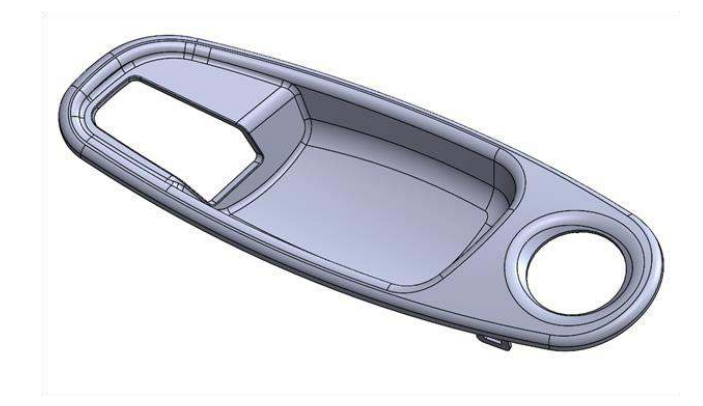

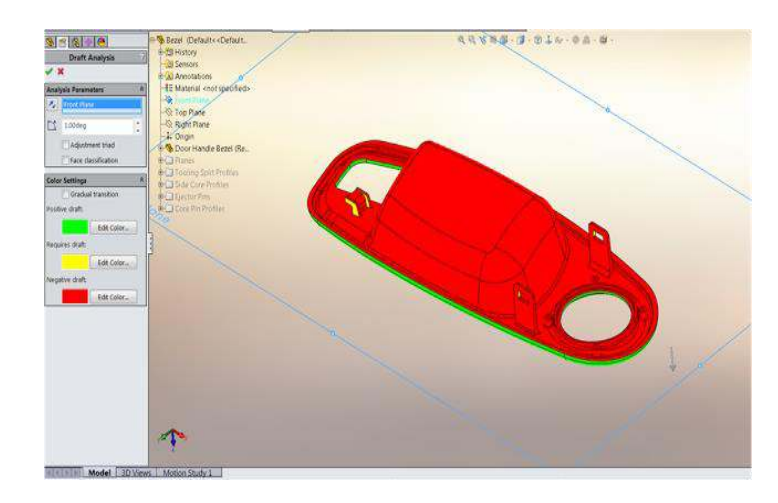

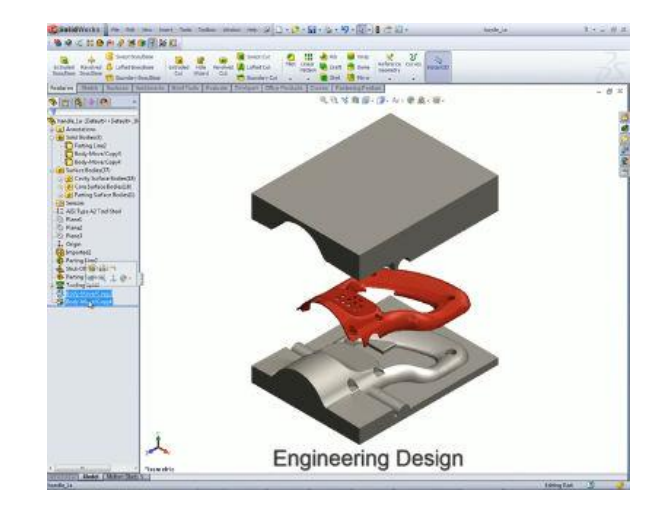

#### **Conceptia Software Technologies Private Limited**  # 22, 2<sup>nd</sup> Floor, 6th Block, 3rd Phase, Banashankari 3rd Stage, Bangalore-560 085, India Phone: +91 9886755854 Office: +91 8884411865 [vinay@ckonnect.in](mailto:vinay@ckonnect.in)

# Conceptia KONNECT

**AUTHORIZED Training Center**  $\vec{\beta}$ Solidwor

- $\triangleright$  Surface Bodies
- $\triangleright$  Creating the Mold Tooling
- > Tooling Split
- $\triangleright$  Interlocking the Mold Tooling
- ▶ Creating Interlock Surfaces
- ▶ Creating Part and Assembly Files
- $\triangleright$  Completing the Mold

## **Side Cores and Pins**

- > Additional Mold Tooling
- > Additional Tooling Design Process
- $\triangleright$  Thickness Analysis
- **Detecting Undercuts**
- > Undercut Analysis
- $\triangleright$  Trapped Molding Areas
- $\triangleright$  Side Cores
- Feature Freeze
- $\triangleright$  Lifters
- $\triangleright$  Core Pins
- > Manual Selection Techniques

# **NOTE: For More Details please contact [vinay@ckonnect.in](mailto:vinay@ckonnect.in) , 9886755854, 8881144856**

## **Thanks & Regards,**

**VINAY. S Manager Conceptia Konnect**